TUBE 2H initial configuration wired connection.

Yellow cable connects to LAN and your PC

Black cable (blue on this picture) connects to PoE and TUBE 2H.

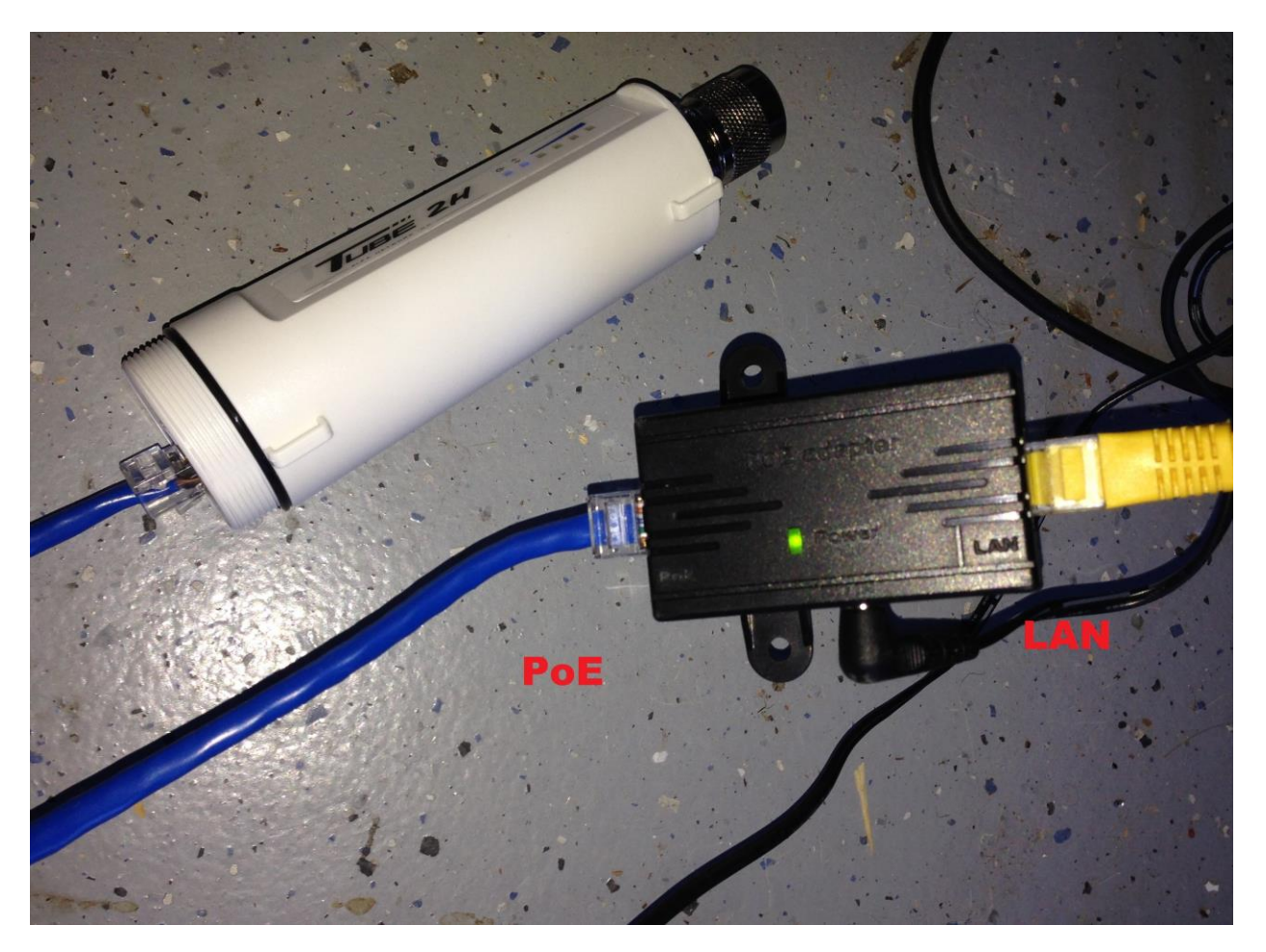

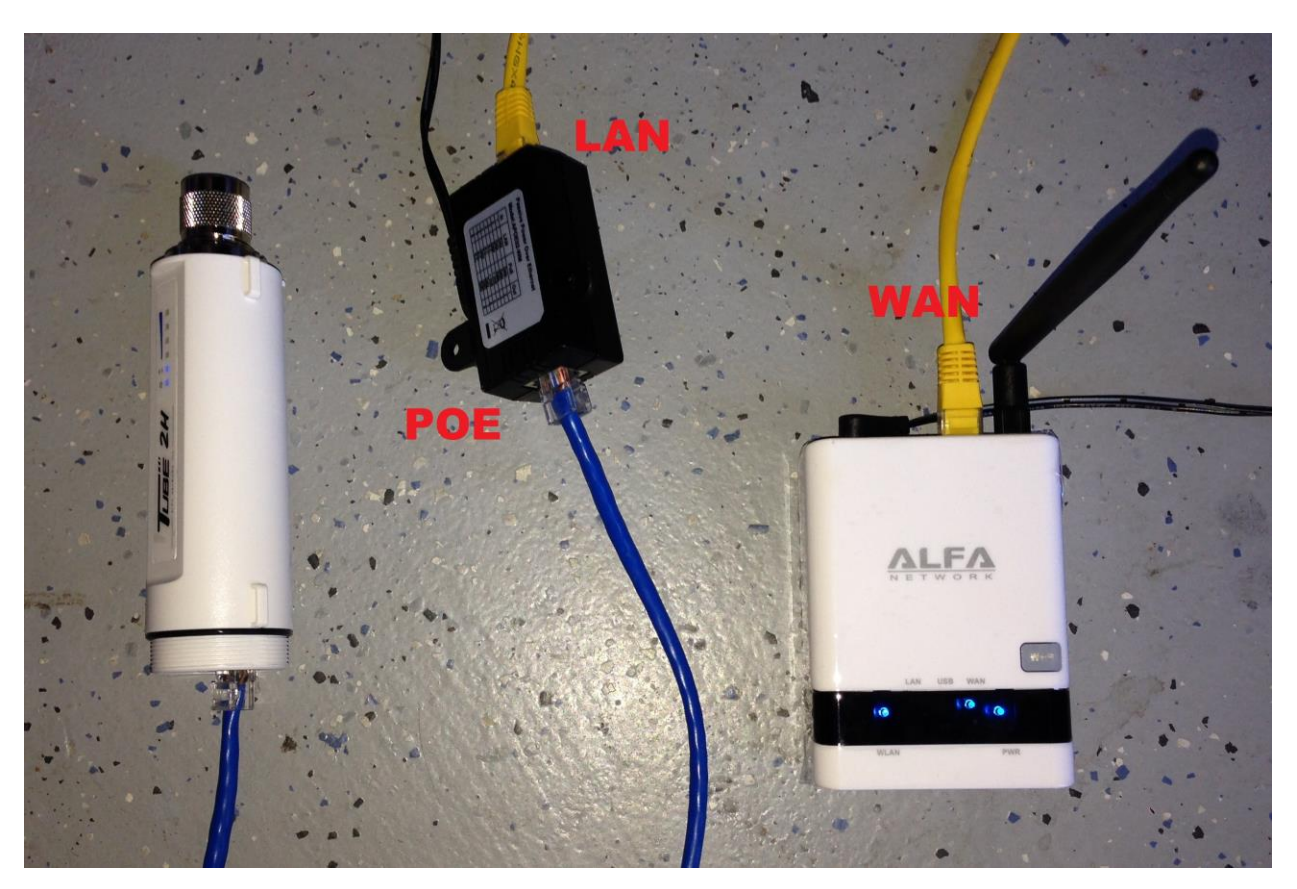

After you configure Tube 2H (must use Static IP), you can now connect to your router (R36 shown here).

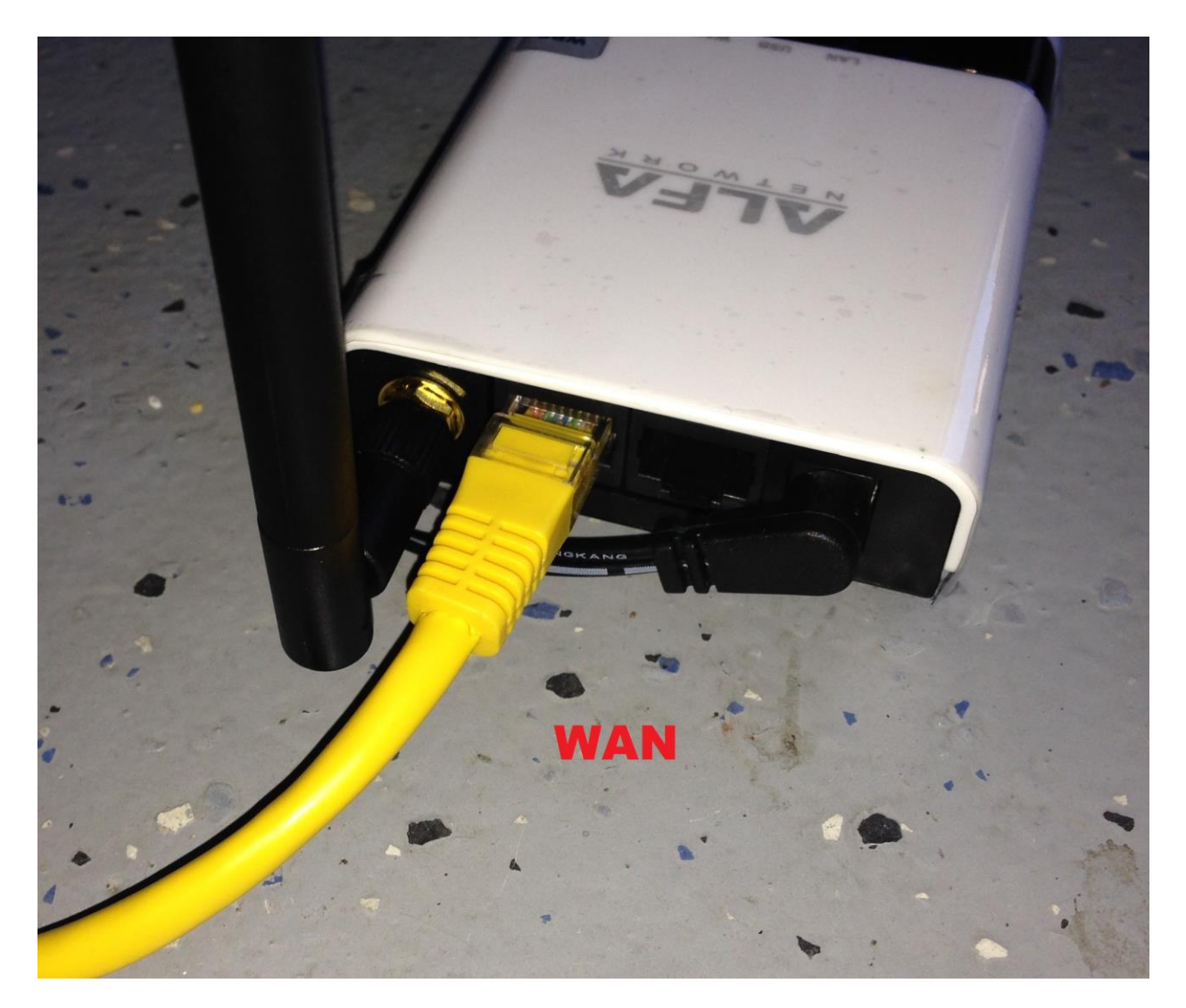

Disconnect the Yellow Cable from your PC and connect it to R36 WAN Port. Please note you must change your IP setting back to Dynamic before you do that.